Trabalho apresentado no XLII CNMAC, Universidade Federal de Mato Grosso do Sul - Bonito - MS, 2023

Proceeding Series of the Brazilian Society of Computational and Applied Mathematics

# O uso de planilhas eletrônicas com alunos da educação básica para estudo de funções

Daniela R. Monteiro<sup>1</sup>, Fundação CECIERJ, Rio de Janeiro, RJ

Resumo. Este trabalho propõe uma abordagem para os professores da educação básica na utilização de planilhas eletrônicas dentro de sala de aula para o estudo de função. A principal ideia é mostrar para esses alunos como essa ferramenta funciona, uma vez que ela é bastante utilizada no mercado de trabalho, capacitando-os ao uso inicial desse software.

Palavras-chave. Educação básica, Estudo de funções, Planilha eletrônica

### 1 Introdução

O conceito de função é apresentado aos alunos da educação básica do Rio de Janeiro a partir do terceiro bimestre do nono do ensino fundamental. Conforme consta em [2], no nono ano, os alunos devem "compreender intuitivamente o conceito de função como relação entre duas grandezas", retornando ao assunto no primeiro ano do ensino médio ao "compreender o conceito de função através da dependência entre variáveis" (optou-se por utilizar o currículo mínimo, uma vez que as orientações para o novo ensino médio estão em construção).

Os alunos, em seu primeiro contato com o estudo de função, devem conhecer somente o conceito intuitivo, muitas vezes utilizando diagramas de flechas para essa construção. Nesse contexto, os estudantes ainda não são levados para definição formal, conforme ([3], p.76), de que, dados dois conjuntos A e B, não vazios, uma relação f de A em B recebe o nome de aplicação de A em B ou função definida em A com imagem em B se, e somente se, para todo x ∈ A existe um só y ∈ B tal que  $(x,y) \in f$ 

f é aplicação de A em B  $\Leftrightarrow \forall x \in A, \exists ! y \in B \mid (x, y) \in f.$ 

Somente no primeiro semestre do primeiro ano do ensino médio, os alunos passam a "construir gráficos de funções utilizando tabelas de pares ordenados e analisam gráficos de funções (crescimento, decrescimento, zeros, variação do sinal)" [2]. A partir desse momento, o estudo passa a ficar mais complexo, uma vez que são necessárias várias análises para melhor compreensão dos conceitos.

A elaboração desses gráficos e estudos de variação de sinal, ficam muito engessados ao utilizar somente o quadro branco. Dessa forma, professores que utilizam Tecnologias da Informação e da Comunicação (TIC) em suas aulas, geralmente optam por softwares de geometria dinâmica para realizarem simulações com os alunos e verificarem o que ocorre com as modificações nos parâmetros das funções.

Os softwares de geometria dinâmica são ambientes virtuais voltados para o ensino e aprendizagem de geometria de uma forma não estática como no quadro da sala de aula, ou seja, de uma forma dinâmica. Como principais softwares temos o GeoGebra, Régua e Compasso e Cabri, onde os dois primeiros são softwares gratuitos e o último é pago.

<sup>1</sup>danielarmonteiro@gmail.com

Já as planilhas eletrônicas, que são planilhas de cálculos onde utilizam tabelas para realização de cálculos ou apresentação de cálculos. Como principais ferramentas nesse quesito, temos o Excel, Google Planilhas e LibreOffice Calc, onde o primeiro software é pago e os outros dois são gratuitos.

A escolha por trabalhar com a planilha eletrônica em sala de aula se da pelo software ser muito utilizado no mercado de trabalho, basta ver a quantidade de vagas que pedem conhecimentos de Excel, por exemplo. Os alunos saem da escola despreparados, em muitos casos, para o uso dessa ferramenta. Dessa maneira, a proposta de utilizar a planilha eletrônica, no caso deste trabalho, o Excel, é auxiliar os alunos para o uso de uma TIC no ensino de funções e deixá-los mais a vontade para explorar a ferramenta e, por seguinte, aprender como usá-la.

O mercado de análise de dados está em expansão, basta fazer uma simples procura por notícias em sites de busca com as palavras análise de dados e emprego, onde é possível verificar essa informação. Segundo [1], mais de 800 mil vagas serão criadas na área de tecnologia até o ano de 2025 e muitas dessas vagas serão para analistas de dados, que precisam dominar ferramentas, sendo uma delas, as planilhas eletrônicas.

O uso de planilhas eletrônicas é essencial para essas novas futuras oportunidades. A proposta desse trabalho é fazer com que os professores da educação básica consigam utilizar essa ferramenta com os discentes, de forma que eles se familiarizem com ela e não sintam tanta dificuldade em utilizá-la ao chegar ao mercado de trabalho.

Neste caso, o professor consegue tornar a aula de função, que em muitos casos não é dinâmica, em uma aula mais atrativa e ativa, explorando, estimulando e capacitando os alunos no uso desta ferramenta, além de conseguir realizar análises que dificilmente conseguiria com o uso do quadro branco.

Cabe também destacar que, conforme [4], "ao fazerem uso das tecnologias, os alunos acabam conquistando espaços cada vez maiores no processo de negociação na sala de aula. O professor deixa de ser somente um transmissor de conhecimentos e técnicas, que antes visam à memorização através de práticas repetitivas, para o papel de orientador de atividades que levem os alunos a aprenderem a questionar, investigar, argumentar e relacionar os conteúdos com situações do mundo físico e social".

Dessa forma, o uso de qualquer TIC em sala de aula, uma vez planejada cuidadosamente e não sendo utilizada sem qualquer propósito específico, traz inúmeros benefícios aos estudantes. Conforme [6], "muitos entraves ainda existem quando se busca trabalhar com as tecnologias digitais, e muitos são os desafios que o professor enfrenta ao propor práticas que se baseiam em metodologias mais inovadoras. Mas é grande a satisfação que pode ser alcançada quando o professor se lança nesse desafio".

Complementando o parágrafo anterior, tem-se por [5], que "as tecnologias na educação não podem e não devem ser vistas apenas como instrumentos facilitadores na vida do professor, elas precisam ser vistas e utilizadas como meios auxiliares integrados na produção e reconstrução do conhecimento de forma crítica e reflexiva, recriando a prática docente e dando sentido real às informações desenvolvidas na escola, sempre visando a aprendizagem do aluno".

## 2 Uso da planilha eletrônica

#### 2.1 Primeiros Passos

O professor ao iniciar a aula, deve passar pelas principais guias da Faixa de Opções do Excel, explicando o que cada uma delas faz. Deve depois informar que o Excel trabalha com células, que são determinadas pelo encontro entre linhas e colunas.

Vale nesse primeiro momento, por exemplo, fazer com os alunos um jogo no estilo batalha naval, Figura 1, para que eles possam aprender a selecionar corretamente as células, a colorir a planilha,

2

3

inserir linha, colocar borda, entre outras formatações que, no futuro, serão essenciais para deixar a planilha que estão trabalhando com um visual esteticamente aceitável para apresentar aos seus gestores, por exemplo.

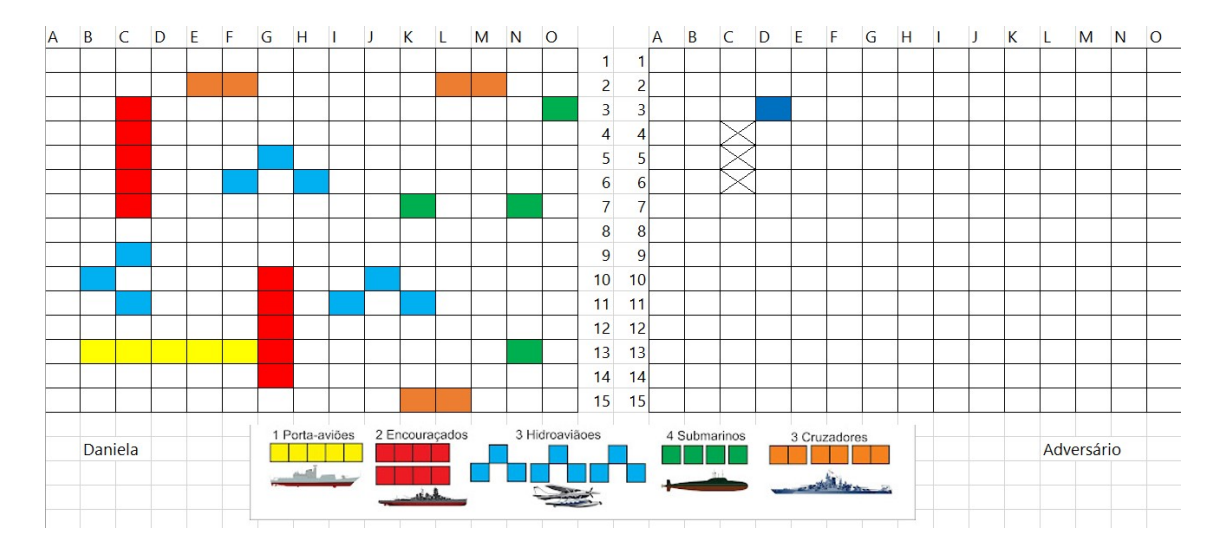

Figura 1: Exemplo de batalha naval. Fonte: Autora.

Depois que os alunos passam pela pelos conceitos de formatação de planilha alterando cores, fonte, tipos de borda, tamanho entre linhas e colunas, entre outros, o professor pode começar a mostrar como o Excel efetua cálculos, mostrando alguns exemplos de operações para depois partir para o uso da ferramenta com gráficos de funções.

#### 2.2 Gráficos de funções

Uma vez já explicada a matéria sobre os conceitos de função, o que é uma função crescente, decrescente, entre outros, o professor pode explorar a ferramenta para traçar o gráfico de uma função do primeiro grau, tal como na Figura 2.

4

| Revisão<br>dos           | Exibir                                                                   | Ajuda<br>Desenvolvedor                           | Power Pivot                                                       |                                                     |                                                                                                    |                                                      |                                                                          | <b>仑 Com</b>                                                            |
|--------------------------|--------------------------------------------------------------------------|--------------------------------------------------|-------------------------------------------------------------------|-----------------------------------------------------|----------------------------------------------------------------------------------------------------|------------------------------------------------------|--------------------------------------------------------------------------|-------------------------------------------------------------------------|
| plementos<br>plementos v | v <sup>a</sup> Visio Data Visualizer<br><b>Bing Maps</b><br>People Graph | $\mathbb{P}^2$<br>dh<br>Gráficos<br>Recomendados | r٩<br>⊪∙<br>$\bf \mathbb{Q}$<br><b>※ · 曲 · 語 ·</b><br>Mapas<br>v. | l.<br>de<br>Gráfico<br>Mapa<br>Dinâmico ~<br>$3D -$ | $\frac{1}{2}$<br>$\overline{\mathbf{H}}$<br>$\overline{\mathsf{w}}$<br>Linha Coluna Ganhos/<br>Perdas | e,<br>噚<br>Segmentação Linha do<br>de Dados<br>Tempo | ⊝<br>$\mathsf{A}$<br>Link<br>Caixa Cabeçalho<br>de Texto e Rodapé $\Box$ | $\pi$ Equação $\sim$<br>4.<br>Ē<br>$\mathbb{Z}$ .<br>$\bigcirc$ Símbolo |
| Suplementos              |                                                                          |                                                  | Dispersão                                                         | <b>Jurs</b>                                         | Minigráficos                                                                                          | Filtros                                              | Links                                                                    | Símbolos<br>Texto                                                       |
|                          |                                                                          |                                                  | $\ddot{\cdot}$<br>$\circ$<br>n                                    |                                                     |                                                                                                    |                                                      |                                                                          |                                                                         |
| G                        | H                                                                        |                                                  |                                                                   |                                                     | Dispersão com Linhas Suaves                                                                           |                                                      | M                                                                        | N                                                                       |
|                          |                                                                          |                                                  |                                                                   |                                                     | Use este tipo de gráfico para:<br>· Comparar pelo menos dois                                          |                                                      |                                                                          |                                                                         |
| ×                        |                                                                          | $f(x) = x + 1$                                   |                                                                   |                                                     | conjuntos de valores ou pares                                                                         |                                                      |                                                                          |                                                                         |
| $-3$                     | $= G3 + 1$                                                               | $-2$                                             | <b>Bolhas</b>                                                     | de dados.                                           |                                                                                                    |                                                      | $f(x) = x + 1$                                                           |                                                                         |
| $-2,5$                   | $= G4 + 1$                                                               | $-1,5$                                           |                                                                   | Use-o quando:                                       |                                                                                                    |                                                      |                                                                          |                                                                         |
| $-2$                     | $= G5 + 1$<br>$= G6 + 1$                                                 | $-1$                                             |                                                                   | dados                                               | · Existirem vários pontos de                                                                          |                                                      |                                                                          |                                                                         |
| $-1,5$<br>$-1$           | $= G7 + 1$                                                               | $-0,5$<br>$\Omega$                               |                                                                   |                                                     | · Os dados representarem um<br>conjunto de pares x,y com                                              |                                                      |                                                                          |                                                                         |
| $-0,5$                   | $= G8 + 1$                                                               | 0,5                                              | <b>8:</b> Mais Gráficos de Disper                                 |                                                     | base em uma fórmula.                                                                                  |                                                      | $\overline{2}$                                                           |                                                                         |
| l o                      | $= G9 + 1$                                                               |                                                  |                                                                   |                                                     |                                                                                                    |                                                      |                                                                          |                                                                         |
| 0,5                      | $= G10 + 1$                                                              | 1,5                                              |                                                                   |                                                     |                                                                                                    |                                                      | $\Omega$                                                                 |                                                                         |
| $\mathbf{1}$             | $= G11 + 1$                                                              | $\overline{2}$                                   |                                                                   |                                                     |                                                                                                    | -3<br>$-4$                                           | -1                                                                       |                                                                         |
| 1,5                      | $= G12 + 1$                                                              | 2,5                                              |                                                                   |                                                     |                                                                                                    |                                                      | $-1$                                                                     |                                                                         |
| <b>2</b>                 | $= G13 + 1$                                                              | $\overline{3}$                                   |                                                                   |                                                     |                                                                                                    |                                                      | $-2$                                                                     |                                                                         |
| 2,5                      | $= G14 + 1$                                                              | 3,5                                              |                                                                   |                                                     |                                                                                                    |                                                      | $-3$                                                                     |                                                                         |
| $\overline{3}$           | $= G15 + 1$                                                              | $\overline{4}$                                   |                                                                   |                                                     |                                                                                                    |                                                      |                                                                          |                                                                         |
|                          |                                                                          |                                                  |                                                                   |                                                     |                                                                                                    |                                                      |                                                                          |                                                                         |

Figura 2: Gráfico de dispersão da função  $f(x) = x + 1$ . Fonte: Autora.

Para construção do gráfico descrito anteriormente, basta escolher valores para a variável  $x$ , calcular o valor correspondente a  $f(x)$  e pedir para traçar o gráfico de dispersão dos valores correspondentes a coluna  $x \in f(x)$ .

O professor depois pode explorar variações dos parâmetros da função e mostrar o que acontece ao fazer  $-f(x)$ , como no caso da Figura 3.

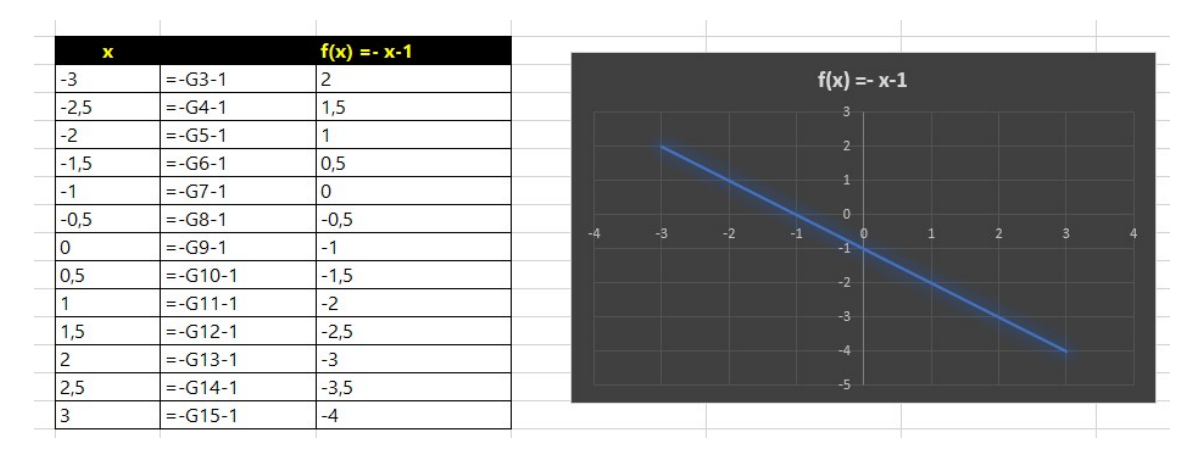

Figura 3: Gráfico de dispersão da função  $f(x) = -x - 1$ . Fonte: Autora.

O docente pode explorar o que acontece ao trocar os valores correspondentes a coluna x e verificar com os alunos os resultados encontrados. Nessa hora, vale explorar vários tipos de função (primeiro grau, segundo grau, periódica, logarítmica, entre outras) e ir debatendo com os alunos os resultados encontrados.

O que torna o uso da ferramenta interessante é a possibilidade de pode ver os resultados das funções de forma muito mais rápida e dinâmica, comparado a elaboração do gráfico em um quadro branco. Aqui, é possível contrastar de forma bem rápida o estudo de funções lineares, quadráticas e compostas, conforme pode ser visto na Figura 4.

| ×              |                |              |                | $f(x) = x+1$ g(x) = x^2 $f(g(x)) = (x \land 2) + 1$ g(f(x))=(x+1)^2 | Comparação de Funções                                                    |
|----------------|----------------|--------------|----------------|---------------------------------------------------------------------|--------------------------------------------------------------------------|
| $-3$           | $-2$           | 9            | 10             |                                                                     |                                                                          |
| $-2,5$         | $-1,5$         | 6,25         | 7,25           | 2,25                                                                | 18                                                                       |
| $-2$           | $-1$           | 4            | 5              |                                                                     | 16                                                                       |
| $-1,5$         | $-0,5$         | 2,25         | 3,25           | 0,25                                                                | 14<br>12                                                                 |
| $-1$           | $\mathbf{0}$   |              | $\overline{a}$ | $\mathbf{0}$                                                        | 10 <sup>1</sup>                                                          |
| $-0,5$         | 0,5            | 0,25         | 1,25           | 0,25                                                                | $\mathbf{R}$                                                             |
| $\Omega$       |                | $\mathbf{0}$ |                |                                                                     | A                                                                        |
| 0,5            | 1,5            | 0,25         | 1,25           | 2,25                                                                |                                                                          |
|                | $\overline{2}$ |              | $\overline{2}$ | $\overline{4}$                                                      |                                                                          |
| 1,5            | 2.5            | 2,25         | 3,25           | 6,25                                                                |                                                                          |
| $\overline{2}$ | 3              | 4            | 5              | 9                                                                   | $-4$<br>$\overline{a}$                                                   |
| 2,5            | 3,5            | 6,25         | 7,25           | 12,25                                                               |                                                                          |
| 3              | 4              | 9            | 10             | 16                                                                  | $--$ f(x) = x+1 $--$ g(x) =x^2 $--$ f(g(x))=(x^2)+1 $--$ g(f(x))=(x+1)^2 |
|                |                |              |                |                                                                     |                                                                          |

Figura 4: Comparação entre diferentes tipos de funções. Fonte: Autora.

Também é possível mostrar o comportamento de funções periódicas, tais como função seno e cosseno e a função modular, Figura 5. Optou-se por usar o mesmo conjunto de valores na coluna  $x$  para facilitar a visualização do que ocorre em cada uma das funções usando os mesmos dados de entrada.

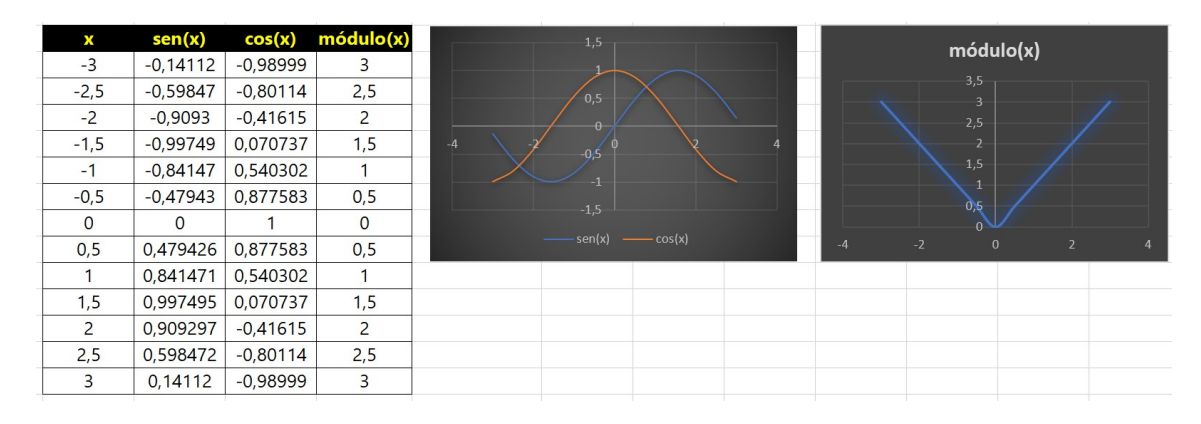

Figura 5: Gráficos de funções periódicas. Fonte: Autora.

## 3 Considerações Finais

Essa proposta de atividade, em usar planilhas eletrônicas para estudo de funções, é uma forma de fazer com que os alunos da educação básica possuam algum conhecimento sobre a ferramenta que, provavelmente, utilizarão no mercado de trabalho.

Assim, a escola consegue suprir uma necessidade que esses alunos terão ao adentrar no mercado de trabalho, além de conseguir, de forma mais efetiva, comparado ao estudo de funções realizado no quadro branco, mostrar o que acontece ao gráfico de diversas funções, uma vez alterados os dados de entradas.

Os alunos podem desenvolver mais habilidades com a ferramenta e conseguem, principalmente, chegar a conclusões e questionamentos que antes seriam mais difíceis com as aulas tradicionais no quadro branco. A ferramenta dessa forma acaba por facilitar esse processo de ensino e aprendizagem. Vale ressaltar que, sempre que possível, o uso das tecnologias em sala de aula devem ser exploradas, principalmente quando ela traz ganhos educacionais para os estudantes.

5

#### 6

## Agradecimentos

A Fundação CECIERJ, pela oportunidade de ser bolsista de Incentivo à Docência (ID1), na disciplina de "Matemática", em seus projetos de ações pedagógicas da Diretoria de Extensão e por ter ministrado em 2022.3 a disciplina "Funções: teoria e aplicação com auxílio do Excel" no programa de Formação Continuada de Professores.

## Referências

- [1] BRASSCOM. Associação das Empresas de Tecnologia da Informação e Comunicação (TIC) e de Tecnologias Digitais. Online. Acessado em 27/03/2023, https : / / brasscom.org.br/ate-2025-devem-surgir-quase-800-mil-vagas-de-emprego-paraarea-de-tecnologia/.
- [2] Secretaria de Estado de Educação. Currículo Mínimo de Matemática. Rio de Janeiro: Governo do Estado do Rio de Janeiro, 2012.
- [3] G. Iezzi e C. Murakami. Fundamentos de Matemática Elementar 1: conjuntos e funções. 3a. ed. São Paulo: Atual, 1977.
- [4] A. F. Mussolini. "Reflexões de futuros professores de matemática sobre uma prática educativa utilizando planilhas eletrônicas". Dissertação de mestrado. Unesp, 2004.
- [5] I. da S. Oliveira e J. B. da Costa. "As TICs como instrumentos dinamizadores nos processos de ensino e aprendizagem". Em: Revista Brasileira de Ensino e Aprendizagem 5 (2023), pp. 269–282. issn: 2764-1368.
- [6] J. A. Schneider e V. Ruas. "Aplicativos digitais no contexto do ensino de matemática: contribuições dos alunos por meio de oficinas temáticas". Em: Revista Eletrônica Sala de Aula em Foco 8.2 (2019), pp. 72–184. issn: 2316-7297.